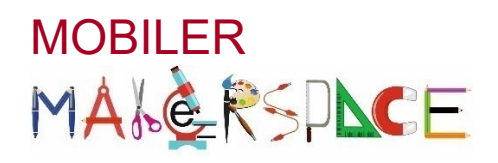

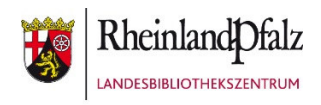

## **APP**

## Aufgabe

Bewältige Abenteuer mit dem Blue Bot mithilfe eines Tablets. Nimm dir ein Tablet und öffne die Blue Bot-App. Dort kannst du nun direkt deinen Blue Bot über Bluetooth mit dem Tablet verbinden.

- → Wähle den Challenge-Modus aus
- Absolviere in den verschiedenen Kategorien jeweils eine Aufgabe. Wähle eine Matte aus, die dir gefällt.
	- Von A nach B gehen
	- **Hindernisse**
	- Weniger Knöpfe
	- **Example Befehle**

## Hinweise

 *Für diese Aufgabe benötigst du nicht zwingend einen Blue Bot. Du kannst sie auch nur am Tablet lösen. Du kannst vor jeder Aufgabe den Schwierigkeitsgrad einstellen. Fang erst einmal klein an, um dich zu orientieren*

 *An der Seite kannst du sehen, was du programmiert hast. Das kann bei der Fehlersuche sehr hilfreich sein!* 

## **Viel Spaß und Erfolg!**

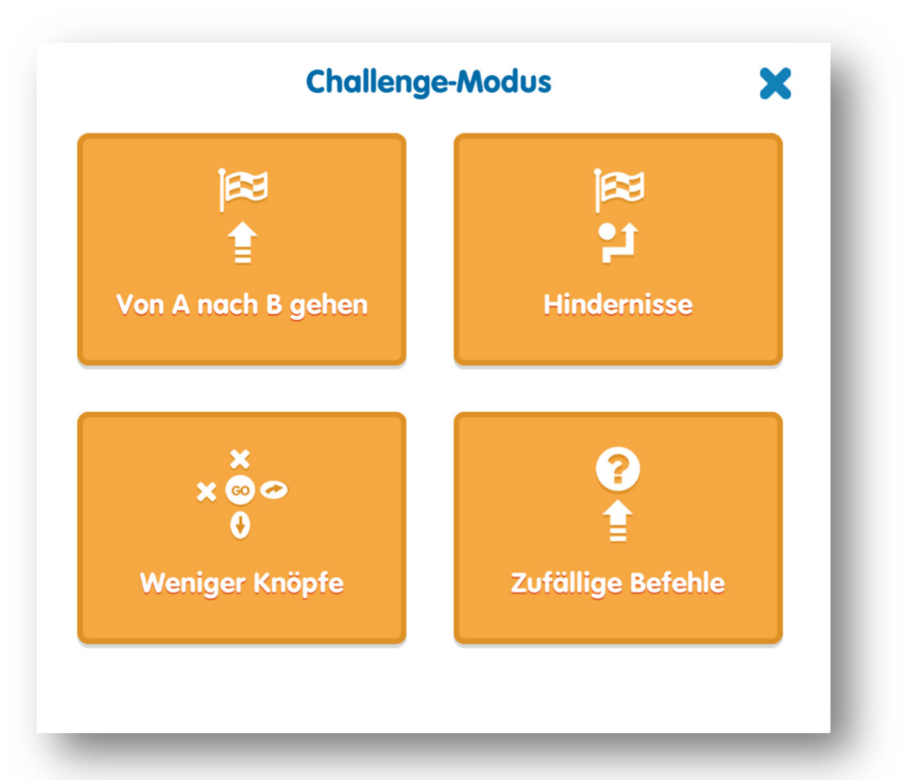

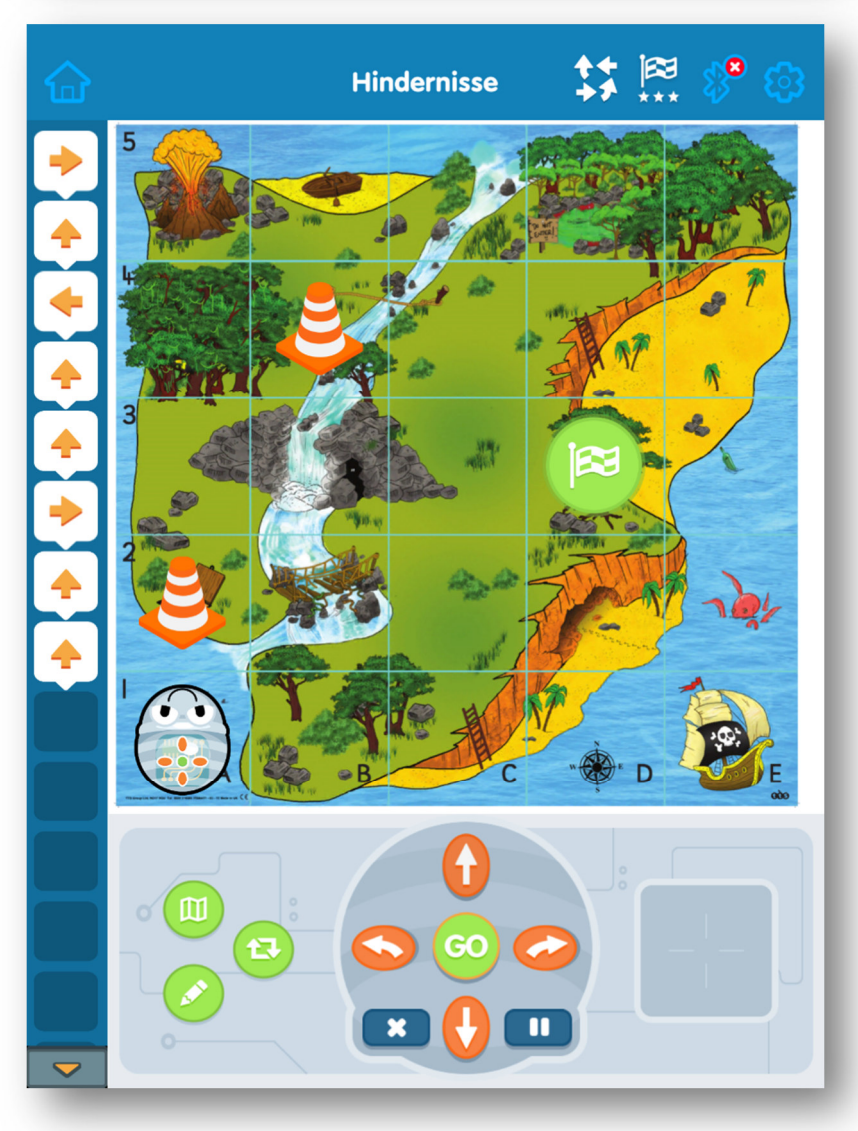

Landesbibliothekszentrum Landesbüchereistelle Ana Schlag www.lbz.rlp.de info.landesbuechereistelle@lbz-rlp.de Stand: September 21